## **How to Add Languages**

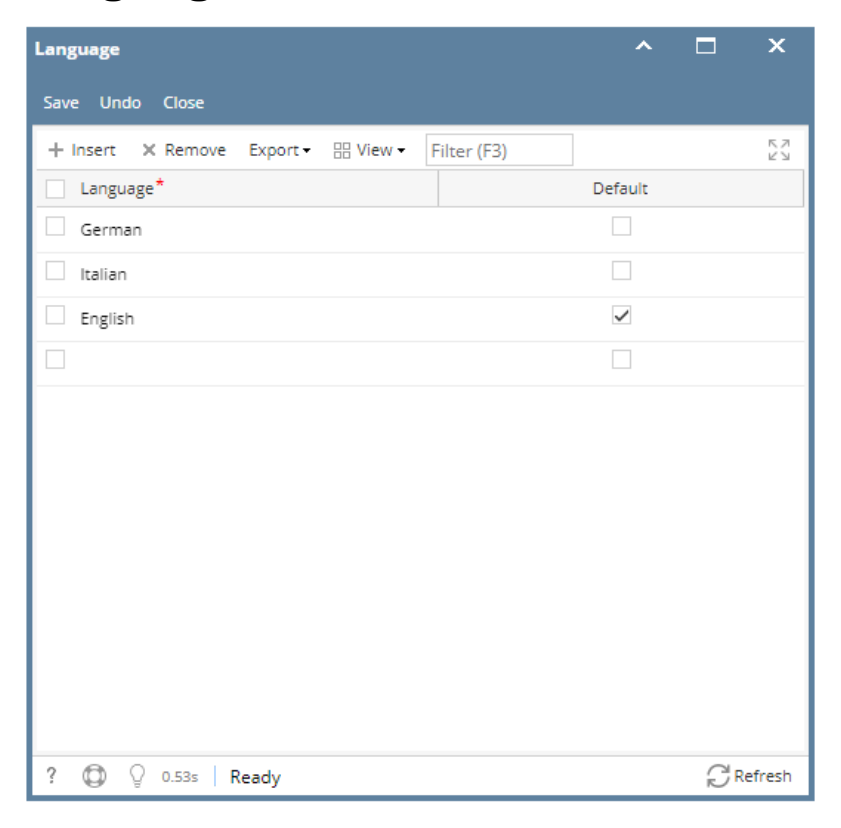

1. On the user's menu panel go to **System Manager** menu then click **Languages** under the Maintenance group.

- 2. Enter the name of the Language i.e Italian
- 3. To make this the default language, check the check mark beside it under the Default columns
- 4. Click the Save button once done.